## Hra s teleporty

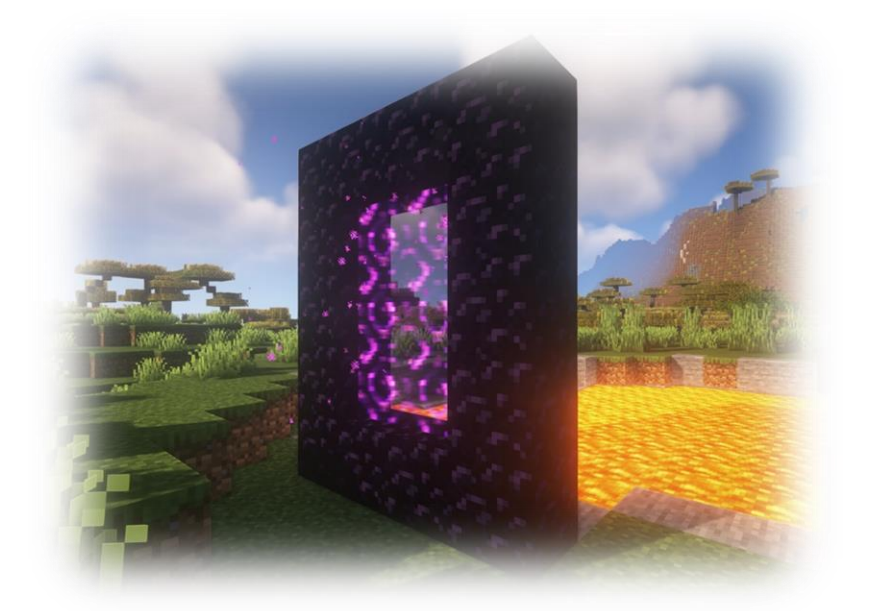

## <https://youtu.be/3rdumf4sAg4>

- 1. Vytvořte si nový program s názvem teleporty
- 2. Vytvořte si ve scénu podle obrázku

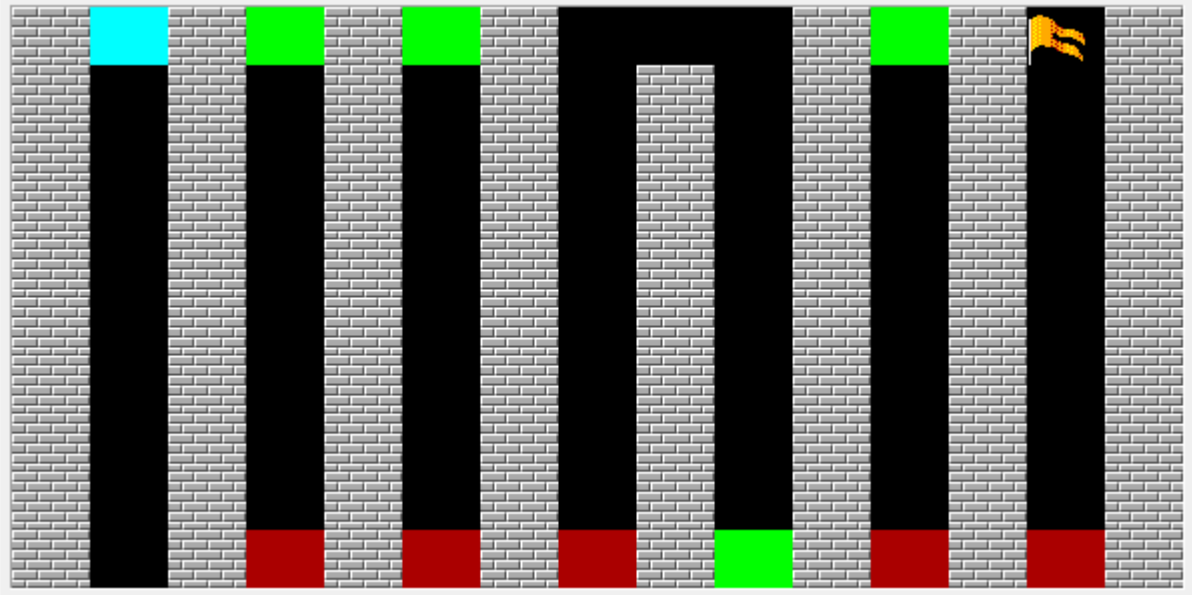

3. Baltík bude začínat na souřadnicích 1 ; 9

- 4. Naprogramujte ovládání Baltíka podle šipek nebo WSAD, Baltík nesmí stoupat na zdi
- 5. Při stoupnutí na první, modré políčko se vám objeví "vstup z klávesnice" a

vy si vytvoříte heslo k portálům

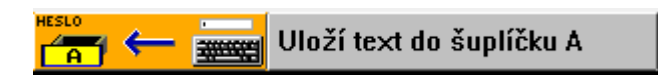

- 6. Po zmáčknutí ENTER se Baltík teleportuje na další, červené políčko
- 7. Teď nás čeká zbytek bludiště, když Baltík stoupne na zelené políčko,

budete muset zadat heslo k pokračování – když zadá špatné heslo, nic se

nestane

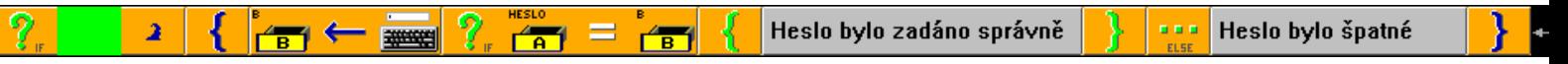

8. Až dorazíte do cile, vymaže se obrazovka a objeví se nápis "Vyhrál jsi!"